## **PAGAMENTO E PRENOTAZIONE LEZIONI ONLINE CON L'APP ACTIVA:**

Se non sei già nostro cliente e non possiedi le credenziali di accesso, scarica dallo store del tuo telefono l'app, cerca "ACTIVA PIACENZA"; una volta installata, tocca "REGISTRATI", si aprirà il form per la registrazione, compila tutti i dati ed alla fine clicca su "INVIA"; ATTENZIONE: NEL MENU' A TENDINA "**CENTRO**", SCEGLI "**FARNESIANA**"!

Se sei già nostro cliente e non hai le credenziali di accesso, scrivi ad online@activapiacenza.it, te lo attiviamo noi!

Se ti sei registrato, o possiedi già le credenziali di accesso, apri l'app, inserisci le tue credenziali e spunta anche il flag "RICORDAMI", per evitare di doverle inserire ogni volta.

Una volta loggato/a, troverai questa schermata con il calendario dei corsi, non sei però ancora pronto/a per prenotare, devi prima acquistare la lezione!

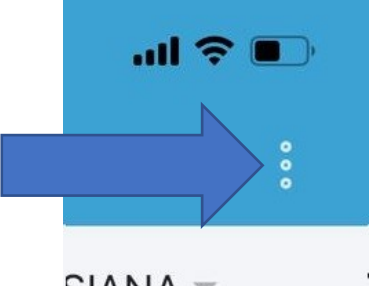

CIANIA Tocca i "tre puntini" in alto a destra, e tocca su "ACQUISTA";

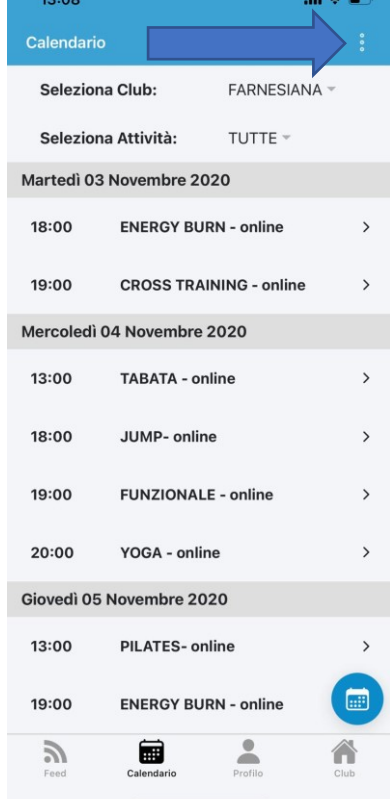

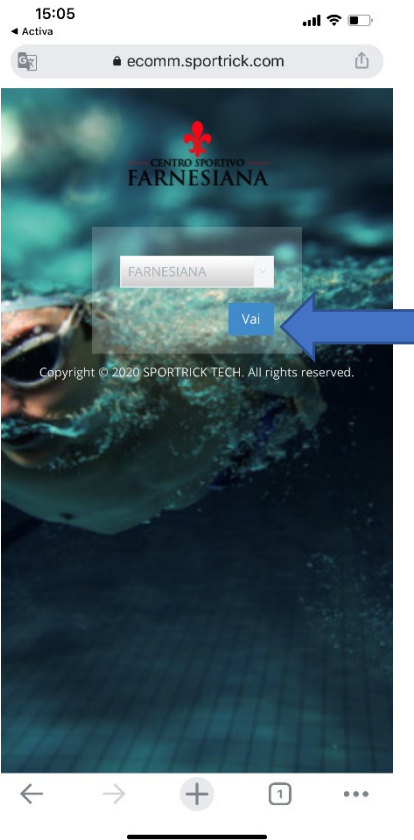

Si aprirà l'ecommerce di Activa, dal quale potrai acquistare la lezione…

scegli "FARNESIANA" tra i vari centri e tocca "VAI"

Adesso tocca su "ACQUISTA", si aprirà il browser del tuo smartphone e ti comparirà la pagina di accesso all'e-commerce di Activa; scegli "FARNESIANA" tra i vari centri e tocca "VAI"

## Adesso tocca "ACQUISTA", poi "FITNESS ONLINE", poi di nuovo "FITNESS ONLINE",

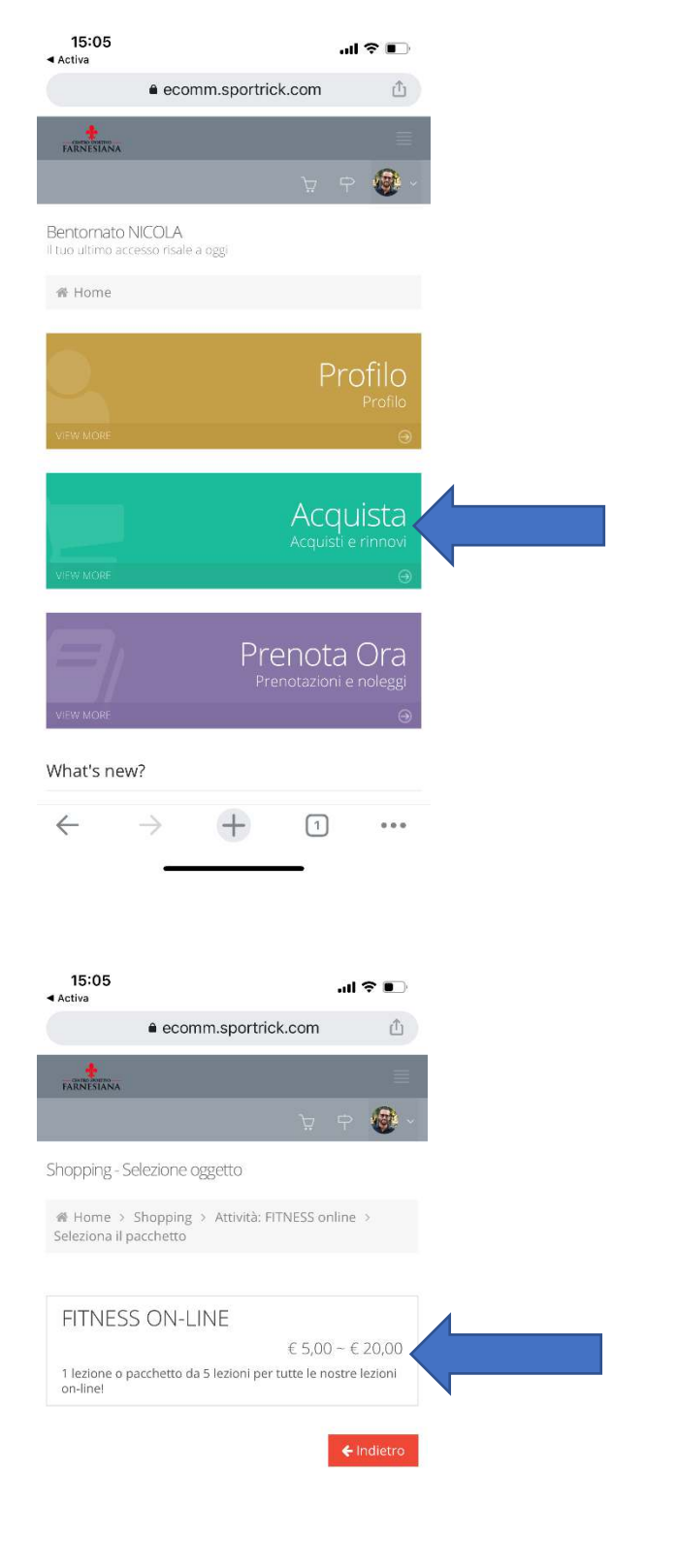

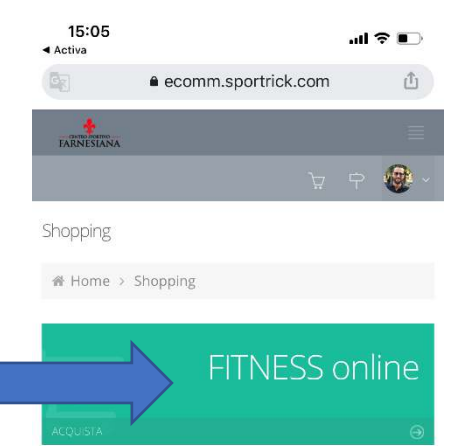

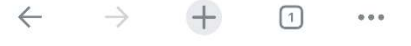

 $+$  $\leftarrow$  $\rightarrow$  $\hfill\ensuremath{\square}\xspace$  $0.0.0$  A questo punto si apre una finestra che ti fa scegliere quale prodotto acquistare, puoi scegliere tra la lezione singola (€ 5.00) o il pacchetto da 5 lezioni (€ 20.00); clicca sull' "ACQUISTA" corrispondente al prodotto che vuoi acquistare.

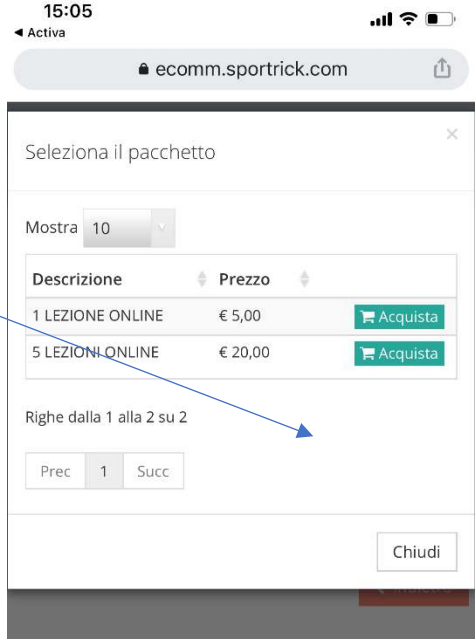

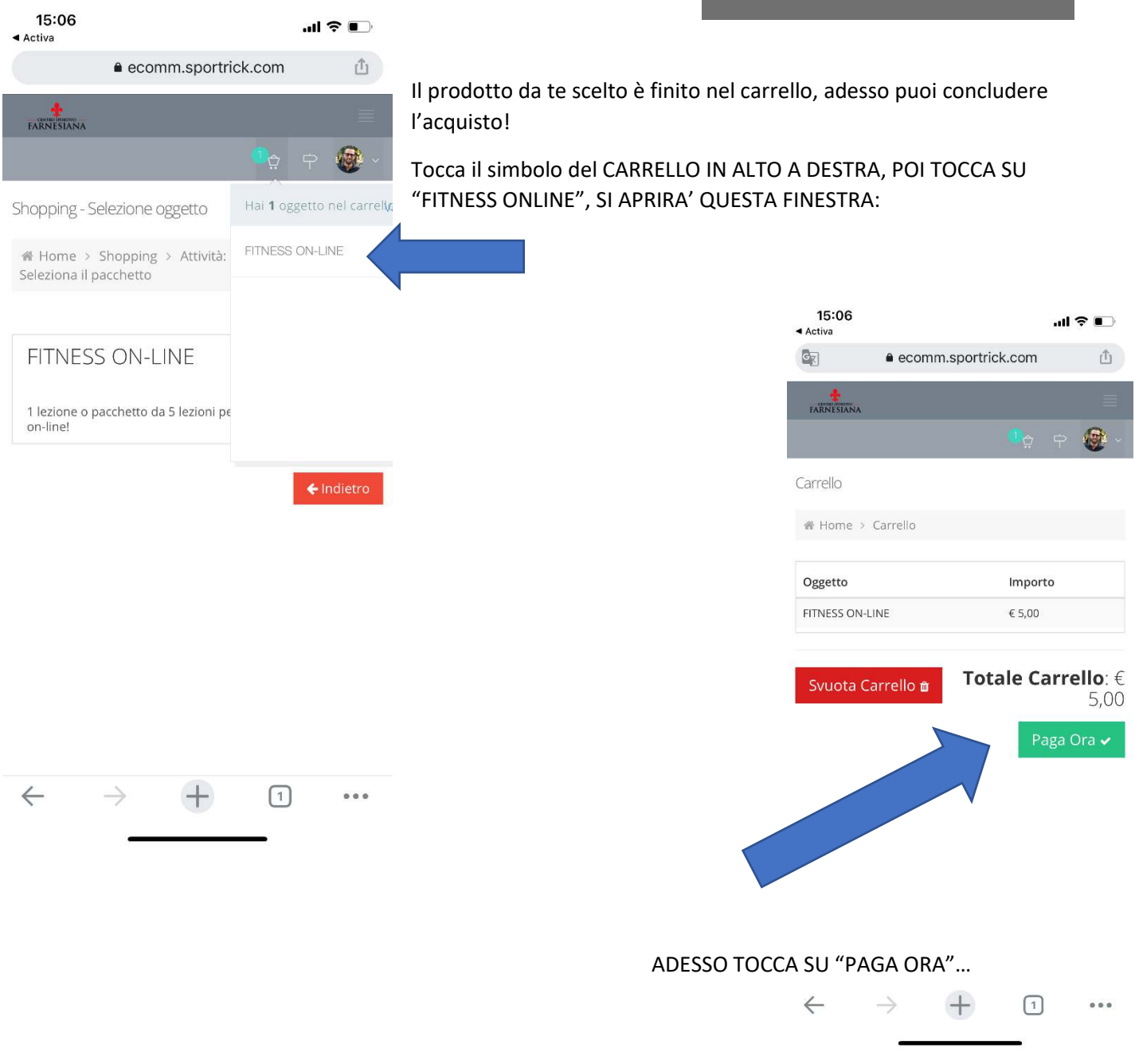

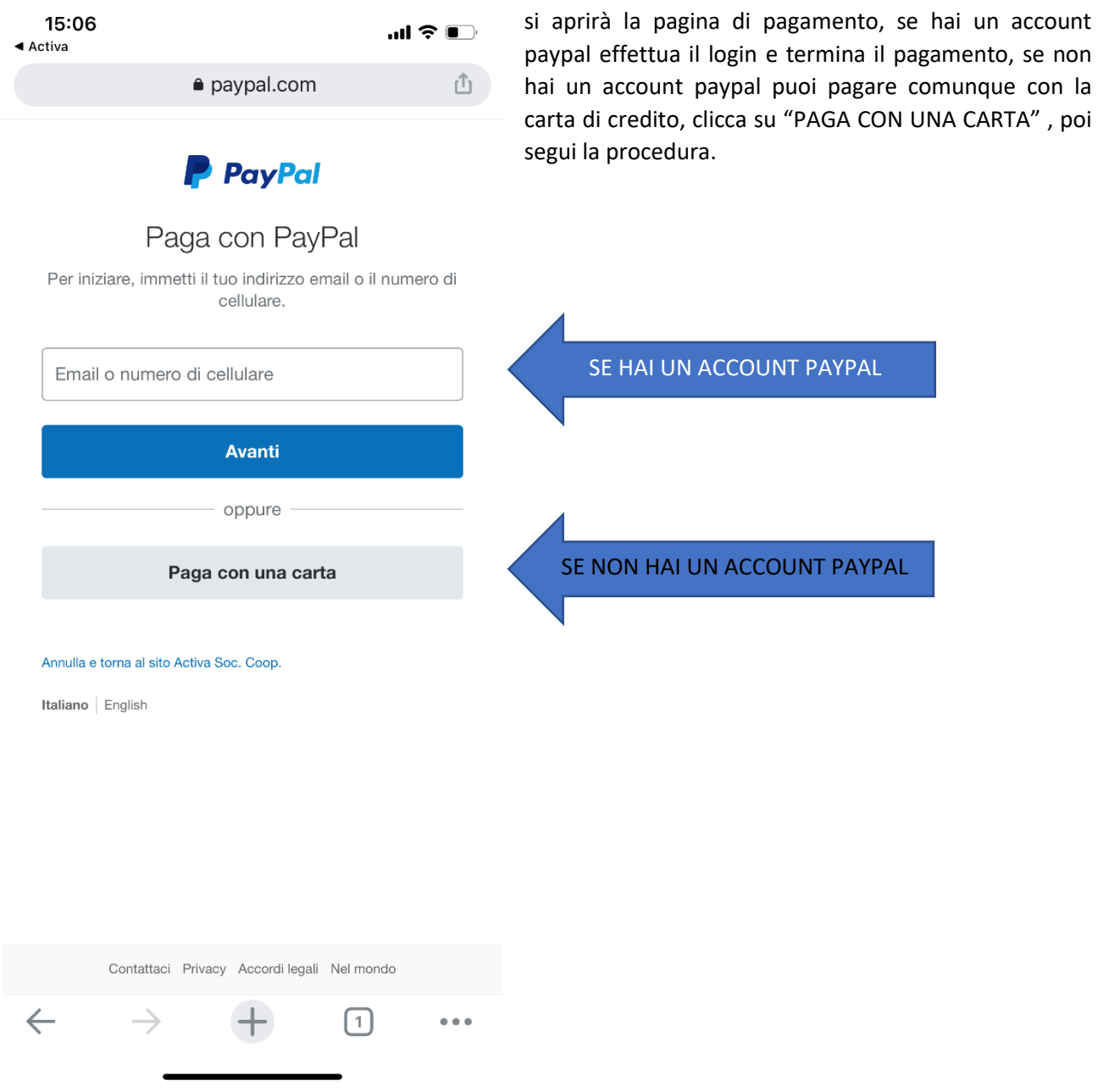

Una volta terminata la procedura di pagamento vedrai il messaggio "PAGAMENTO EFFETTUATO", sei pronto/a per prenotare!

Chiudi il browser e torna all'app!!!

Usare l'app è molto semplice, toccando "seleziona club" scegli il centro sportivo (in questo caso "FARNESIANA"), se vuoi, toccando su "SELEZIONA ATTIVITA'" filtri per attività, diversamente, semplicemente scorrendo il calendario puoi trovare le lezioni, quando hai trovato quella che ti interessa toccala e procedi alla prenotazione!

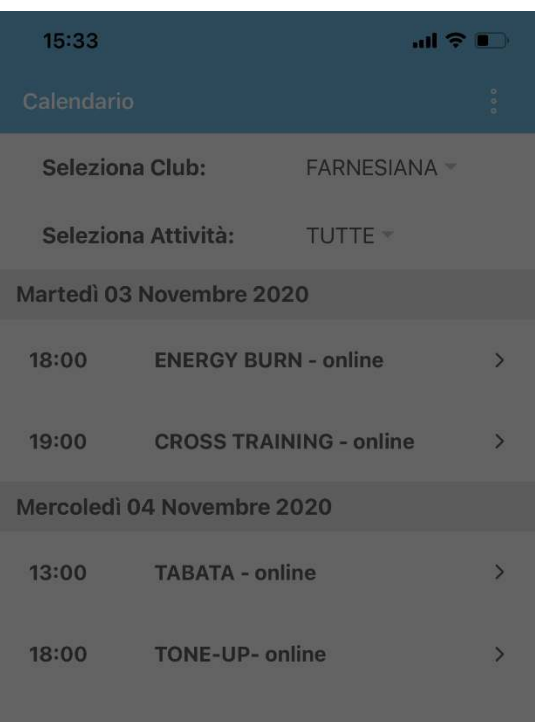

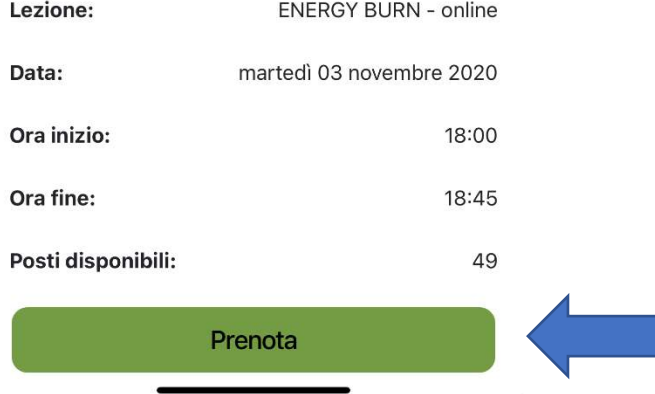

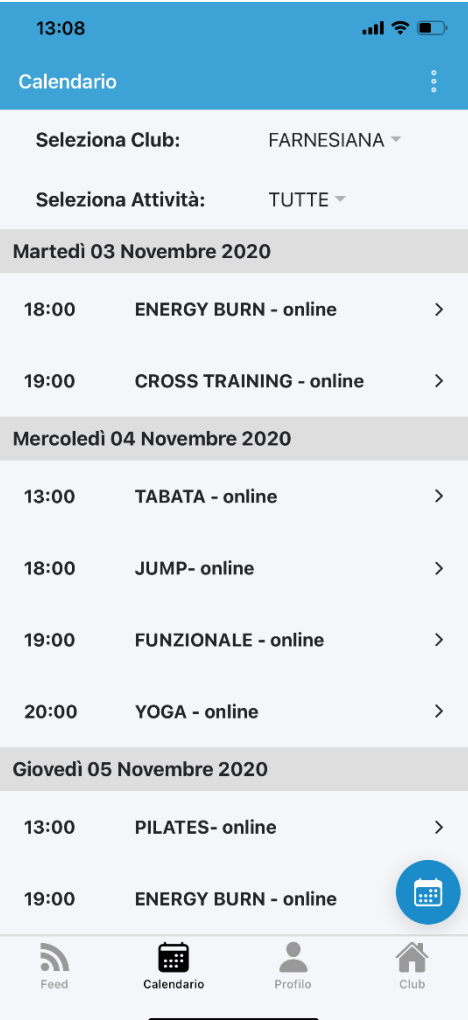

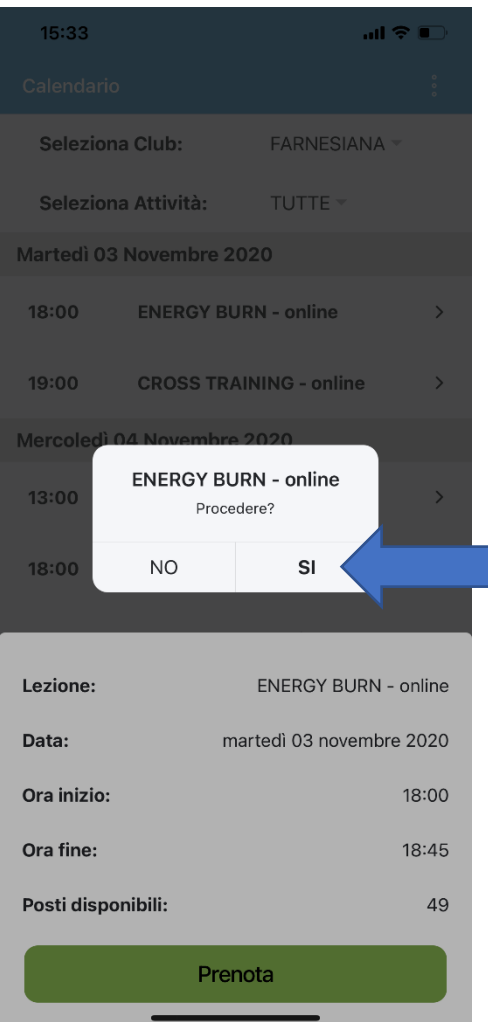

A questo punto hai terminato, 15 minuti prima della lezione riceverai il link al tuo indirizzo mail per poter accedere, attraverso ZOOM, alla lezione (se non l'hai già installato, cliccando sul link ti verrà richiesto di farlo).

Dubbi…? Problemi…?

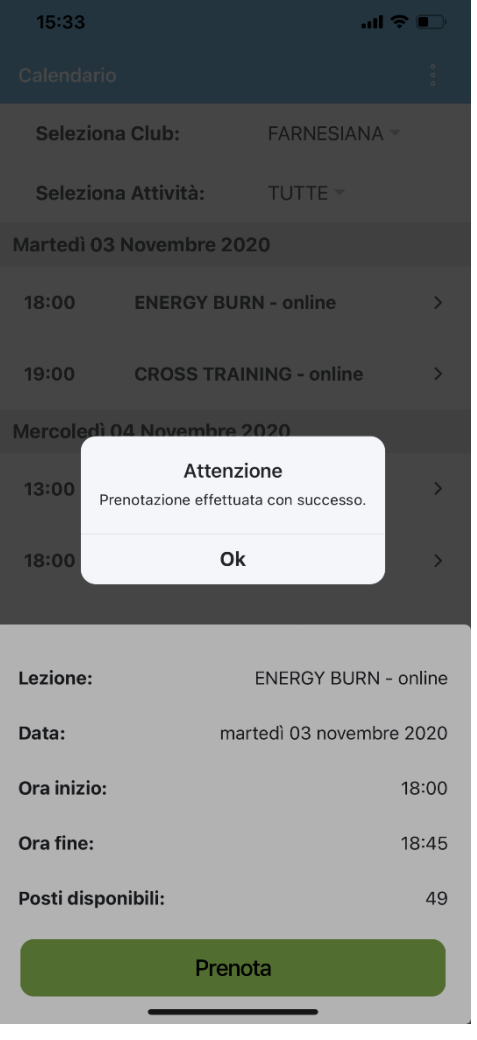

Scrivi a **online@activapiacenza.it**, ti aiutiamo noi!